# Hash Signing developer documentation

## Introduction

Cleverbase offers hash signing through a HTTP interface that complies with the Cloud Signature Consortium (CSC) Standard.

# Table of Contents

- 1. [Hosts](#page-0-0)
- 2. Client [Registration](#page-0-1)
- 3. [Flow](#page-0-2)
- 4. [Requests](#page-1-0)
	- 1. GET [/oauth2/authorize](#page-1-1)
	- 2. POST [/oauth2/token](#page-3-0)
- 5. [Credential](#page-5-0) and Signing endpoints
	- 1. POST [/csc/v1/credentials/list](#page-5-1)
	- 2. POST [/csc/v1/credentials/info](#page-6-0)
	- 3. POST [/csc/v1/signatures/signHash](#page-8-0)

## <span id="page-0-0"></span>Hosts

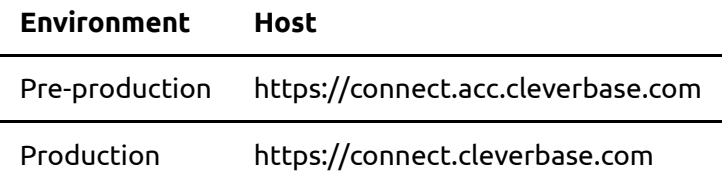

## <span id="page-0-1"></span>Client registration

Client registration is a manual process performed in collaboration with an account manager of Cleverbase. As input, the redirection URI(s) and client name (for displaying purposes) of the client is required. Client registration will lead to a confidential OAuth 2.0 Client with two parameters:

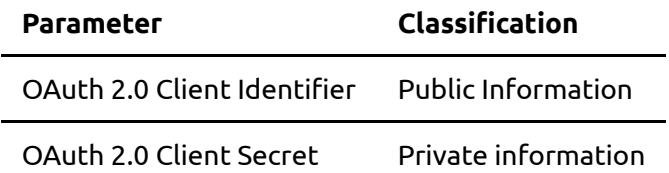

This OAuth 2.0 Client can subsequently act as a client to the hash signing service of Cleverbase.

## <span id="page-0-2"></span>Flow

## 13.5 Create a remote signature with a credential protected by OAuth2 with **Authorization Code flow**

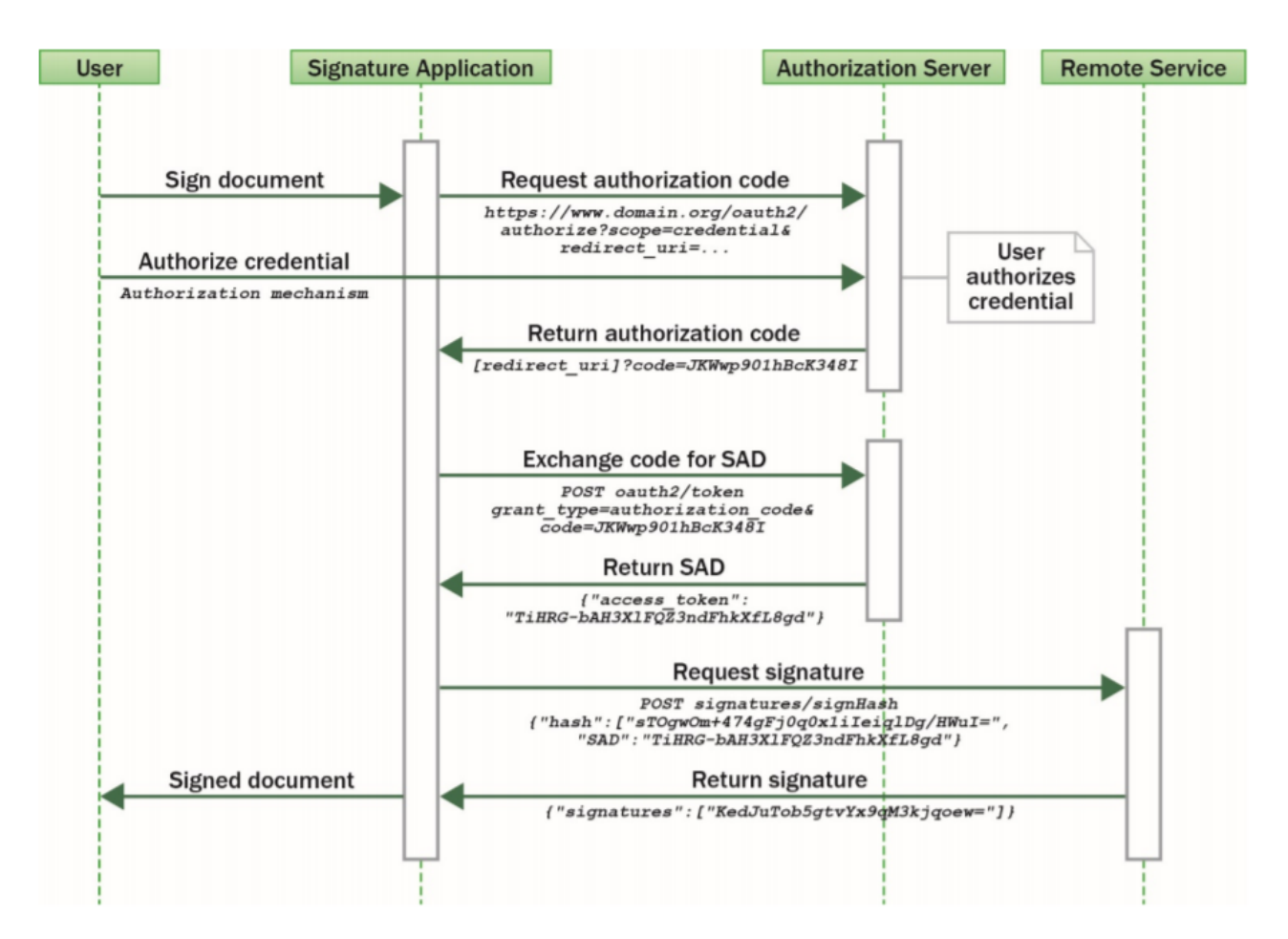

## <span id="page-1-0"></span>Requests

The connection support suite currently offers five endpoints to test integration of your application with Cleverbase hash signing.

## OAuth 2.0 Authorization endpoints

Cleverbase's CSC hash signing application uses [OAuth](https://tools.ietf.org/html/rfc6749) 2.0 for authorization.

## <span id="page-1-1"></span>**GET /oauth2/authorize**

- RFC [6749](https://tools.ietf.org/html/rfc6749#section-3.1)
- $\cdot$  [CSC](https://cloudsignatureconsortium.org/wp-content/uploads/2020/01/CSC_API_V1_1.0.4.0.pdf#page=20)

## **Description**

Starts the OAuth 2.0 authorization server using an Authorization Code flow, as described in Section 1.3.1 of RFC [6749,](https://tools.ietf.org/html/rfc6749#section-1.3.1) to request authorization for the user to access the remote service resources. The authorization is returned in the form of an authorization code, which the signature application SHALL then use to obtain an access token with the oauth2/token method. The authorization server SHOULD support two access token

scopes: "service" and "credential". These scopes SHALL only be used separately to obtain an access token suitable for service and credential authorization respectively.

#### **Input parameters**

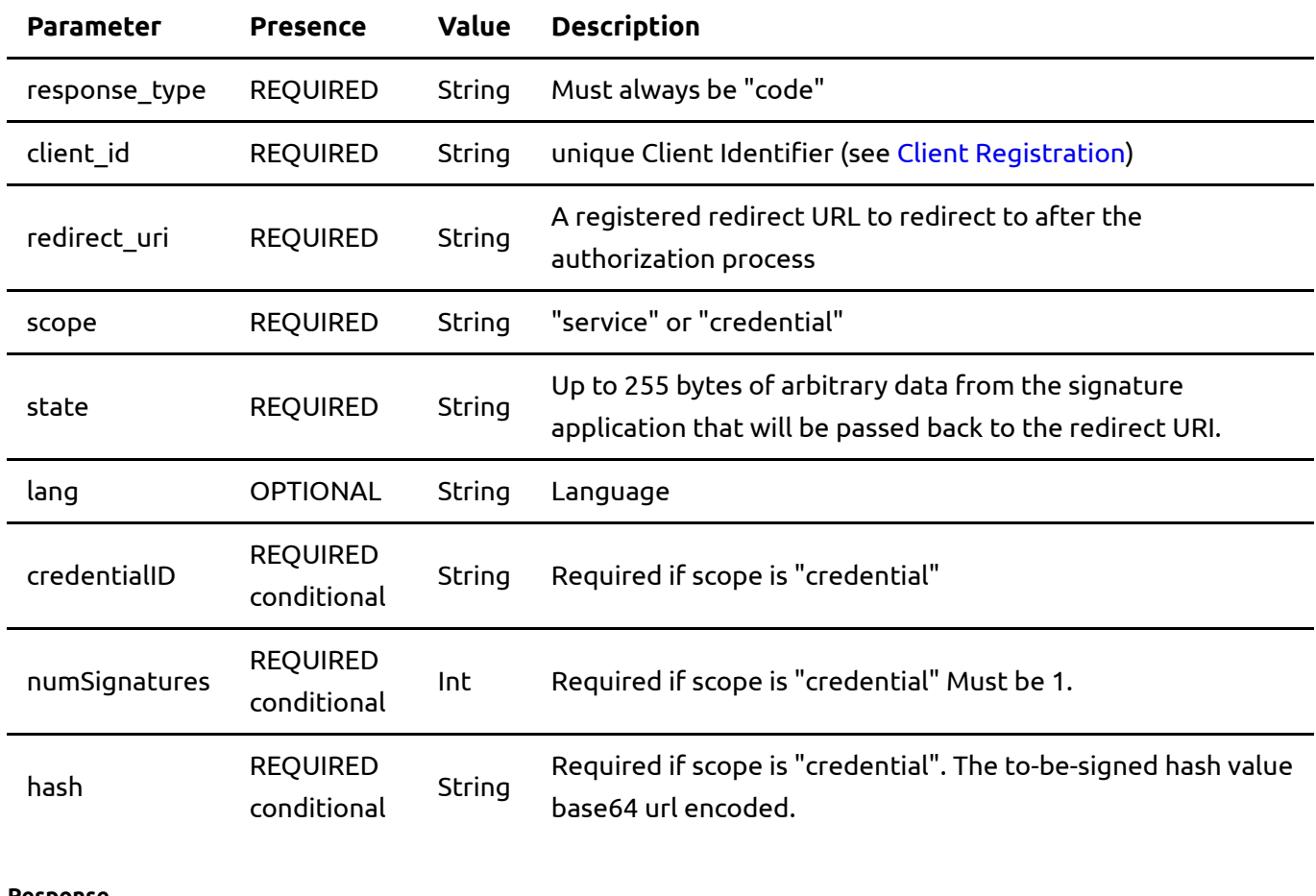

#### **Response**

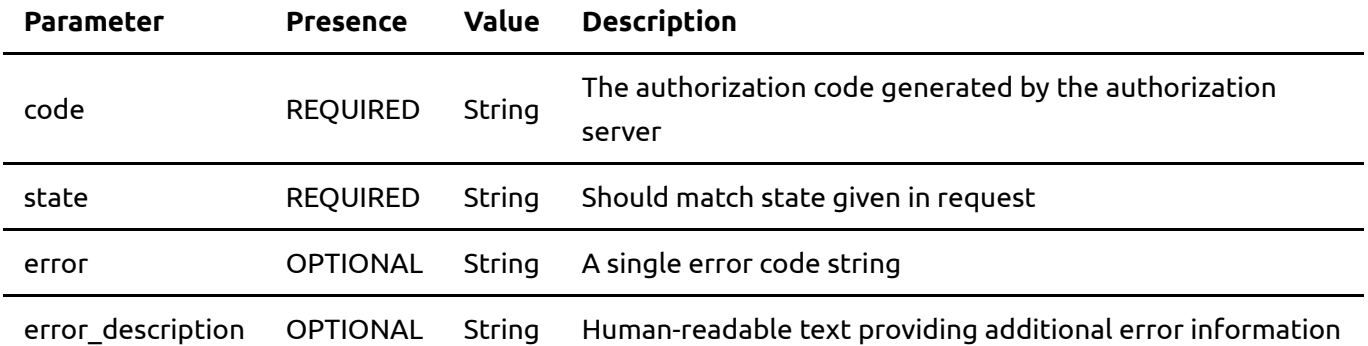

### **Examples**

#### **Service Scope Request**

GET /oauth2/authorize? response\_type=code& client\_id=<OAuth2\_client\_id>& redirect\_uri=<OAuth2\_redirect\_uri>& scope=service&

lang=en-US& state=12345678

#### **Service Scope Response**

HTTP/1.1 302 Found Location: <OAuth2\_redirect\_uri>? code=FhkXf9P269L8g& state=12345678

#### **Credential Scope Request**

GET /oauth2/authorize? response\_type=code& client\_id=<OAuth2\_client\_id>& redirect\_uri=<OAuth2\_redirect\_uri>& scope=credential& credentialID=GX0112348& numSignatures=1& hash=MTIzNDU2Nzg5MHF3ZXJ0enVpb3Bhc2RmZ2hqa2zDtnl4 &state=12345678

#### **Credential Scope Response**

```
HTTP/1.1 302 Found
Location: <OAuth2_redirect_uri>?code=HS9naJKWwp901hBcK348IUHiuH8374&
state=12345678
```
#### **Error Response**

```
HTTP/1.1 302 Found
Location: <OAuth2_redirect_uri>?error=invalid_request&
error_description=Invalid%20Authorization%20Code&state=12345678
```
## <span id="page-3-0"></span>**POST /oauth2/token**

- $\cdot$  RFC [6749](https://tools.ietf.org/html/rfc6749#section-3.2)
- [CSC](https://cloudsignatureconsortium.org/wp-content/uploads/2020/01/CSC_API_V1_1.0.4.0.pdf#page=24)

Obtain an OAuth 2.0 bearer access token from the authorization server by passing either the client credentials pre-assigned by the authorization server to the signature application, or the authorization code returned by the authorization server after a successful user authentication, along with the client ID and client secret in possession of the signature application.

## **Input parameters**

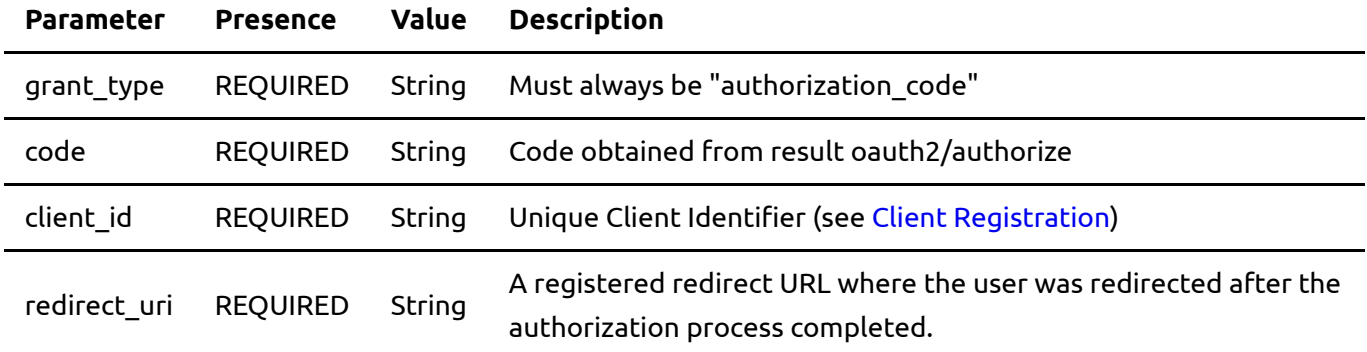

#### **Input headers**

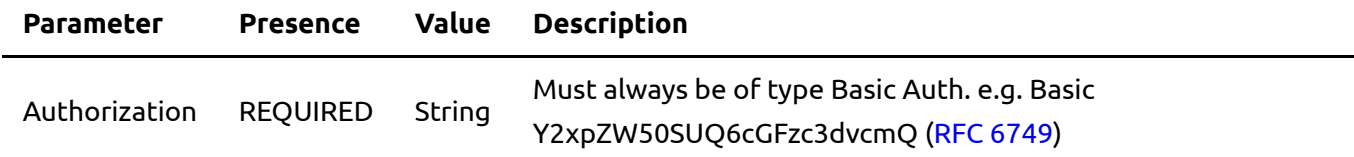

#### **Response**

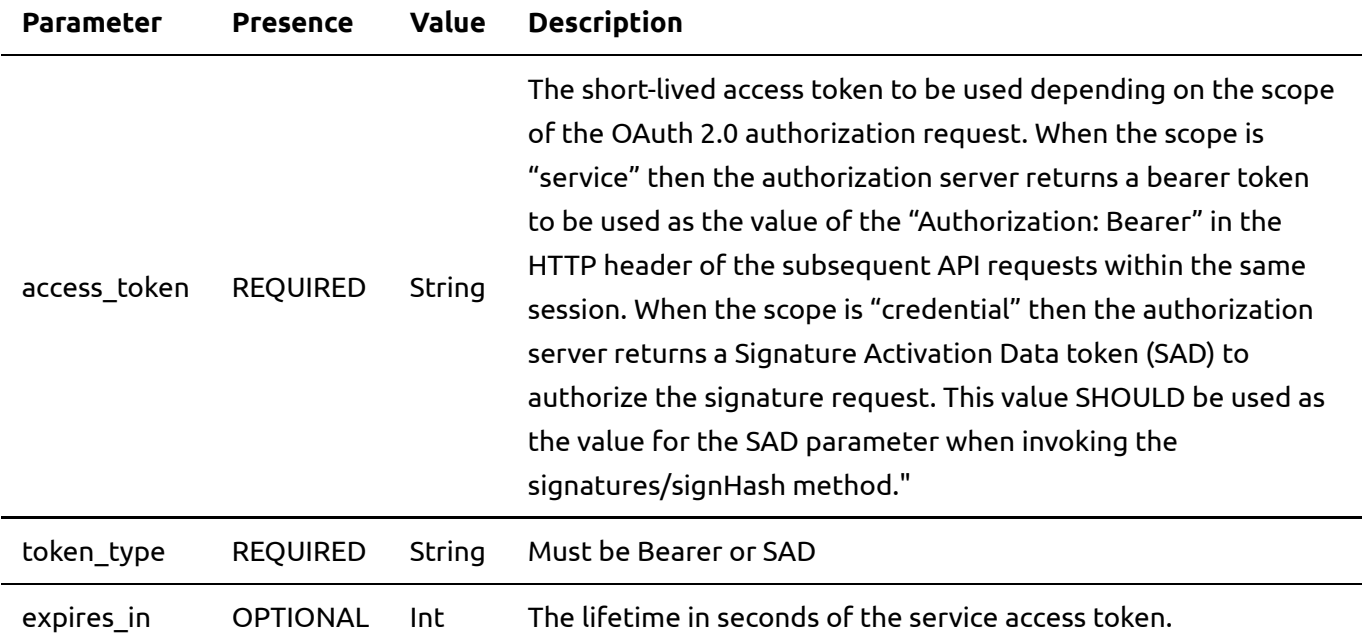

#### **Examples**

**Sample Request (Authorization code flow)**

POST oauth2/token HTTP/1.1 Authorization: Basic Y2xpZW50SUQ6cGFzc3dvcmQ Content-Type: application/x-www-form-urlencoded grant\_type=authorization\_code& code=FhkXf9P269L8g& client\_id=<OAuth2\_client\_id>& redirect\_uri=<OAuth2\_redirect\_uri>

#### **Sample Response (for service scope)**

```
HTTP/1.1 200 OK
Content-Type: application/json;charset=UTF-8
{
  "access_token": "4/CKN69L8gdSYp5_pwH3XlFQZ3ndFhkXf9P2_TiHRG-bA",
 "token_type": "Bearer",
 "expires_in": 3600
}
```
#### **Sample Response (for credential scope)**

```
HTTP/1.1 200 OK
Content-Type: application/json;charset=UTF-8
{
  "access_token": "3XlFQZ3ndFhkXf9P24/CKN69L8gdSYp5H3XlFQZ3ndFhkXf9P2",
  "token_type": "SAD",
 "expires_in": 300
}
```
## <span id="page-5-0"></span>Credential and Signing endpoints

For the whole CSC specification, see [here](https://cloudsignatureconsortium.org/wp-content/uploads/2020/01/CSC_API_V1_1.0.4.0.pdf)

### <span id="page-5-1"></span>**POST /csc/v1/credentials/list**

## See CSC [Chapter](https://cloudsignatureconsortium.org/wp-content/uploads/2020/01/CSC_API_V1_1.0.4.0.pdf#page=42) 11.4

## **Description**

Returns the list of credentials associated with a user identifier.

#### **Input Parameters**

**Parameter Presence Value Description**

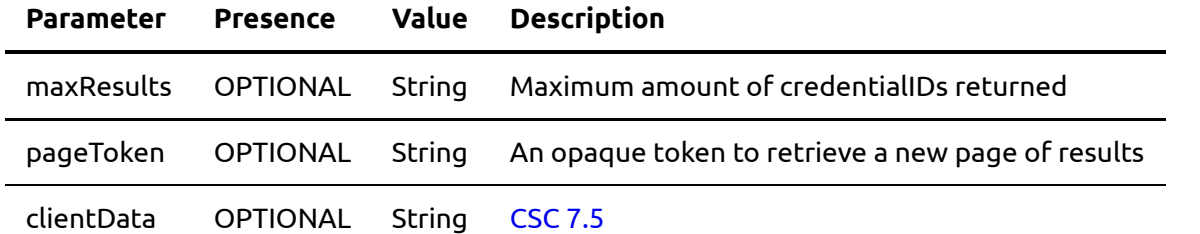

**Input headers**

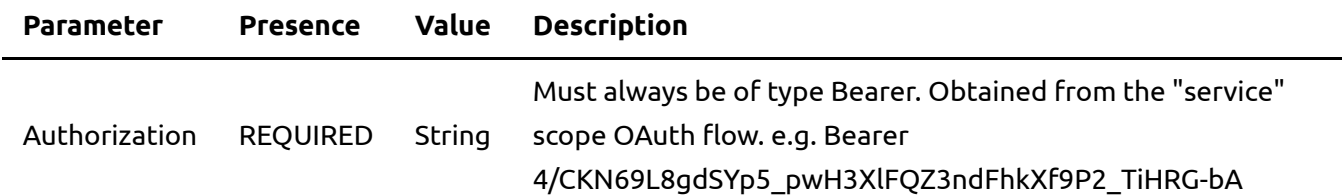

#### **Response**

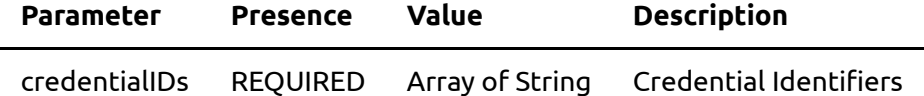

### **Sample request**

```
POST /csc/v1/credentials/list HTTP/1.1
Authorization: Bearer 4/CKN69L8gdSYp5_pwH3XlFQZ3ndFhkXf9P2_TiHRG-bA
Content-Type: application/json
{
  "maxResults": 10
}
```
#### **Sample response**

```
HTTP/1.1 200 OK
Content-Type: application/json;charset=UTF-8
{
 "credentialIDs": [ "GX0112348", "HX0224685" ]
}
```
## <span id="page-6-0"></span>**POST /csc/v1/credentials/info**

See CSC [Chapter](https://cloudsignatureconsortium.org/wp-content/uploads/2020/01/CSC_API_V1_1.0.4.0.pdf#page=44) 11.5

**Description**

Returns the main identity information and public key certificate of the credential obtained with the /csc/v1/credentials/list endpoint.

#### **Input Parameters**

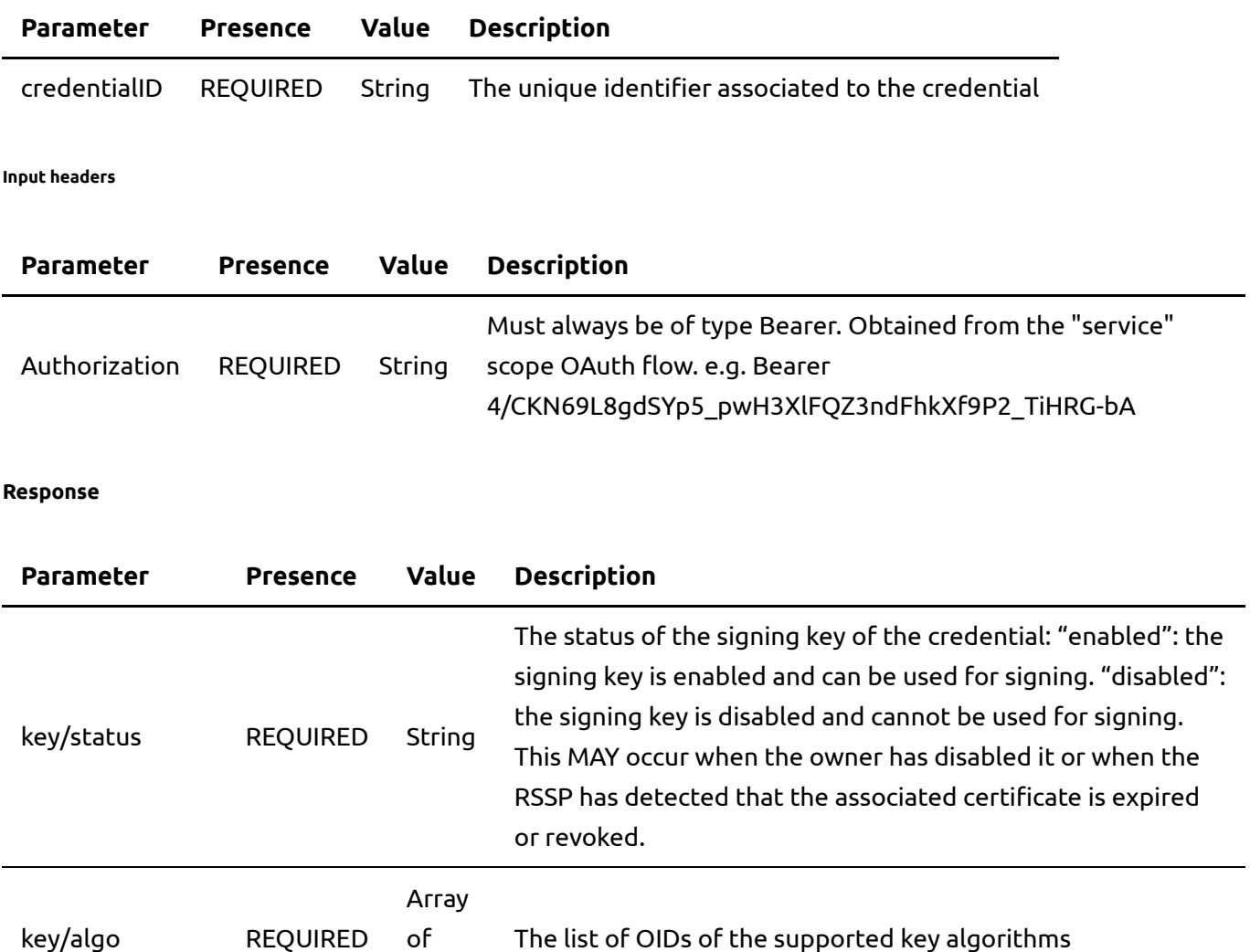

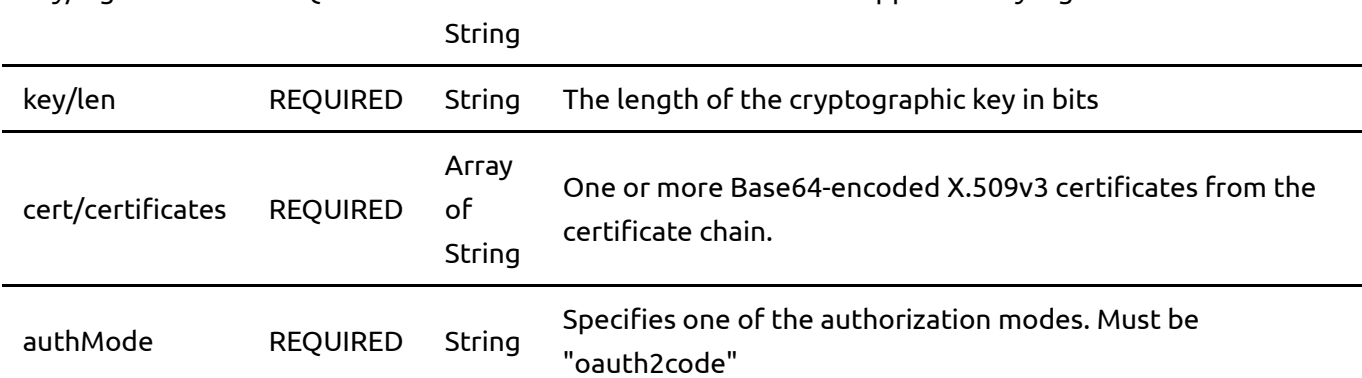

#### **Sample request**

```
POST /csc/v1/credentials/info HTTP/1.1
Authorization: Bearer 4/CKN69L8gdSYp5_pwH3XlFQZ3ndFhkXf9P2_TiHRG-bA
Content-Type: application/json
{
  "credentialID": "GX0112348"
}
```
### **Sample response**

```
HTTP/1.1 200 OK
Content-Type: application/json;charset=UTF-8
{
   "key" : {
     "status" : "enabled",
     "algo" : [
       "1.2.840.113549.1.1.1"
    \left.\right],
     "len" : 2048
   },
   "cert" : {
     "certificates" : [
       "MIIGDSGDGSD...."
     ]
   },
   "authMode" : "oauth2code"
}
```
## <span id="page-8-0"></span>POST /csc/v1/signatures/signHash

## See CSC [Chapter](https://cloudsignatureconsortium.org/wp-content/uploads/2020/01/CSC_API_V1_1.0.4.0.pdf#page=56) 11.9

### **Description**

Calculate the remote digital signature of one or multiple hash values provided in input. This method requires credential authorization in the form of Signature Activation Data (SAD).

### **Input Parameters**

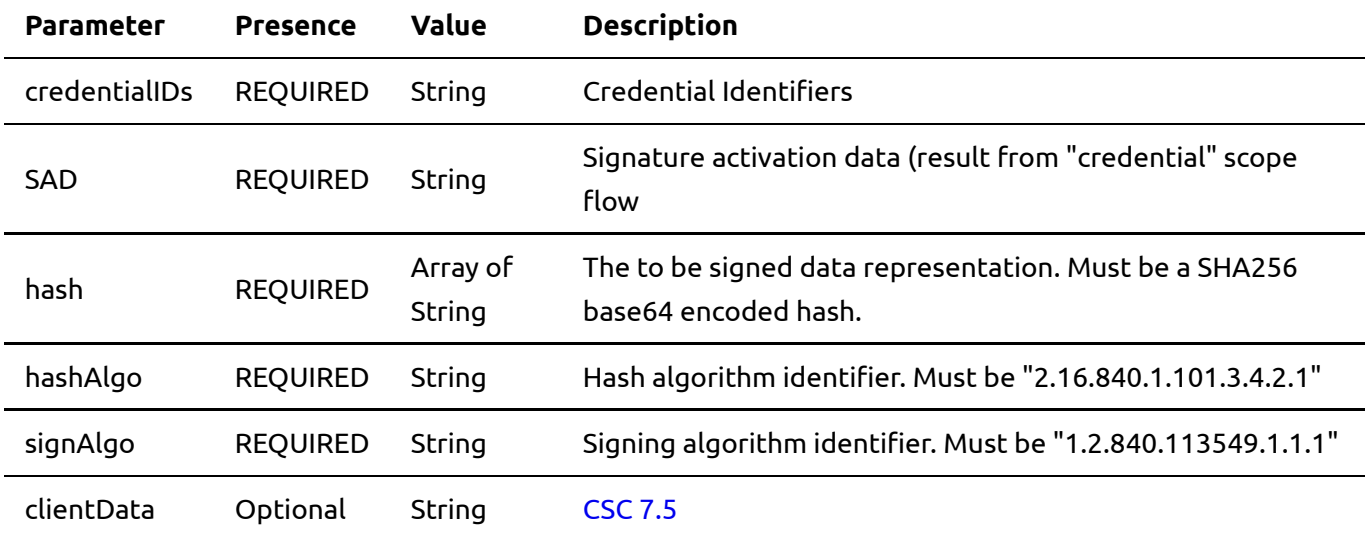

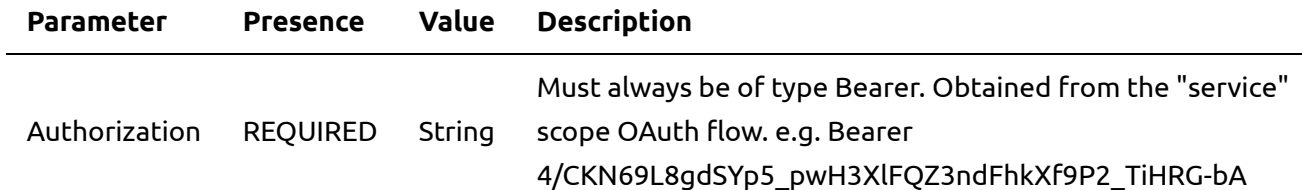

#### **Response**

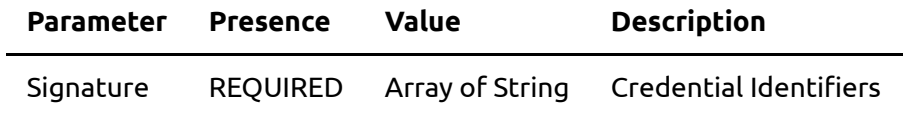

### **Examples**

#### **Sample request**

```
POST /csc/v1/signatures/signHash HTTP/1.1
Content-Type: application/json
Authorization: Bearer 4/CKN69L8gdSYp5_pwH3XlFQZ3ndFhkXf9P2_TiHRG-bA
{
  "credentialID": "GX0112348",
  "SAD": "3XlFQZ3ndFhkXf9P24/CKN69L8gdSYp5H3XlFQZ3ndFhkXf9P2",
  "hash":
 \lceil "sTOgwOm+474gFj0q0x1iSNspKqbcse4IeiqlDg/HWuI="
 \left.\right],
  "hashAlgo": "2.16.840.1.101.3.4.2.1",
  "signAlgo": "1.2.840.113549.1.1.1"
}
```
#### **Sample response**

```
HTTP/1.1 200 OK
Content-Type: application/json;charset=UTF-8
{
  "signatures":
 \lceil "KedJuTob5gtvYx9qM3k3gm7kbLBwVbEQRl26S2tmXjqNND7MRGtoew=="
  ]
}
```